# **Compaq StorageWorks**

# Kit du routeur de stockage réseau E1200

*Instructions d'installation*

## *Dépliez complètement le poster avant de commencer les procédures d'installation*

#### **Avis**

© 2002 Compaq Information Technologies Group, L.P.

Compaq, le logo Compaq, SANworks et StorageWorks sont des marques de Compaq Information Technologies Group, L.P. Tous les autres noms de produits mentionnés dans le présent document sont des marques et/ou des marques déposées de leurs sociétés respectives

Compaq ne pourra être tenu pour responsable des erreurs ou omissions de nature technique ou rédactionnelle qui pourraient subsister dans le présent document. Les informations sont fournies « en l'état » sans garantie d'aucune sorte et pourront faire l'objet de modifications sans préavis. Les garanties limitées des produits Compaq sont exclusivement exposées dans les documents accompagnant ces produits. Aucune partie de ce document ne doit être interprétée comme constituant une garantie supplémentaire.

Imprimé aux États-Unis.

Kit du routeur de stockage réseau E1200 Instructions d'installation

Première édition (mai 2002) Référence : 289157-051

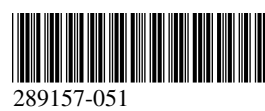

**Compaq Computer Corporation.**

# **À propos de cette carte**

Ce document fournit les instructions d'installation du *routeur de stockage réseau Compaq StorageWorks™* E1200 dans les librairies Compaq StorageWorks MSL5000.

# **Conditions requises**

Les librairies de couleur opale (beige) qui disposent des numéros SKU suivants nécessitent l'installation du kit de mise à niveau thermique Fibre Channel avant de commencer :

- 231979-B21 231821-B21
- 231822-B21 231821-B22
	- 231822-B22 231891-B21
- 
- 231892-B21 231891-B22
- 231892-B22

**ATTENTION :** l'absence d'installation du kit de mise à niveau thermique Fibre Channel sur les librairies opales (beiges) peut endommager l'équipement ou entraîner des pertes de données.

# **Informations sur l'électricité statique**

Pour réduire les risques de dégâts matériels, respectez les consignes de sécurité lors de l'installation du système et de la manipulation du matériel. Toute décharge d'électricité statique risque d'endommager les cartes du système ainsi que tout autre dispositif sensible à l'électricité statique Ce type de dégât peut réduire la durée de vie du dispositif.

Afin d'éviter tout risque de dommage électrostatique, prenez les précautions suivantes :

- Évitez tout contact avec les éléments, transportez-les et stockez-les dans des emballages antistatiques.
- Conservez les pièces sensibles à l'électricité statique dans leur emballage jusqu'à leur arrivée sur les stations de travail où il n'y a plus de risque d'électricité statique.
- Posez les éléments sur une surface reliée à la terre avant de les déballer.
- Évitez de toucher les broches, les fils conducteurs ou les circuits.
- Veillez toujours à être relié à la terre lorsque vous touchez un élément ou un dispositif sensible à l'électricité statique.

## **Installation**

Le routeur de stockage réseau E1200 (NSR) permet d'établir la connectivité entre les librairies MSL5000 et les réseaux Fibre Channel SAN, ce qui permet de rattacher ces derniers à une boucle arbitrée Fibre Channel (FC-AL) ou à une structure commutée.

## *Déballage du routeur NSR*

Vérifiez soigneusement l'emballage et avertissez immédiatement le transporteur de tout éventuel dommage constaté. Posez l'emballage sur une surface propre. Retirez-en le contenu avec soin et vérifiez tous les éléments à l'aide de la liste contenue dans l'emballage. Si vous constatez que des pièces sont manquantes ou endommagées, prévenez votre Mainteneur Agréé. Veillez toujours à conserver les emballages pour les transports futurs.

Déballez soigneusement la carte et vérifiez la présence des éléments suivants.

- Routeur de stockage réseau E1200
- CD de documentation
- Câble série
- Deux câbles SCSI, 0,5M VHDCI-VHDCI

## *Connecteurs et voyants du routeur NSR*

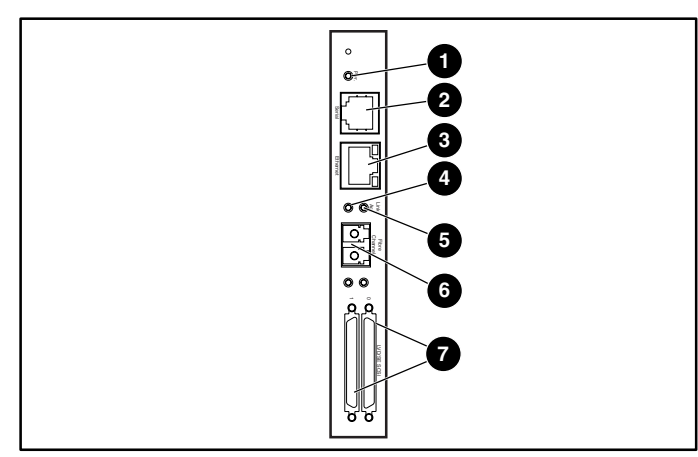

### **Figure 1 : Connecteurs et voyants**

- **1** Voyant d'alimentation **6** Voyant de liaison Fibre Channel
	-
- <sup>2</sup> Connecteur série RJ-11 <sup>6</sup> Connecteur FC-LC
	- Connecteur Ethernet RJ-45  $\bullet$  Connecteurs SCSI VHDCI (2)
- 4 Voyant de l'activité Fibre

Channel

### *Installation du routeur NSR*

Pour l'installer le routeur NSR :

- 1. Mettez la librairie hors tension et débranchez le cordon d'alimentation.
- 2. À l'aide d'un tournevis cruciforme n°1, retirez la plaque du cache de connecteur d'option central. Reportez-vous à la figure 2.

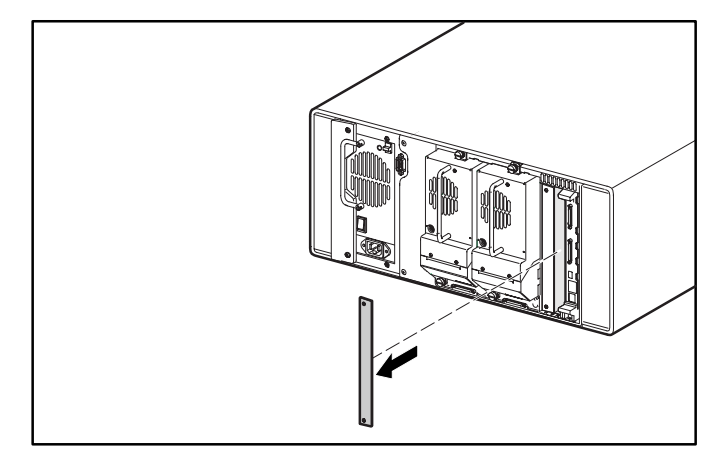

**Figure 2 : Retrait du cache de connecteur d'option central (MSL5026)**

**ATTENTION :** le routeur NRS doit être installé à côté de la carte contrôleur de la librairie.

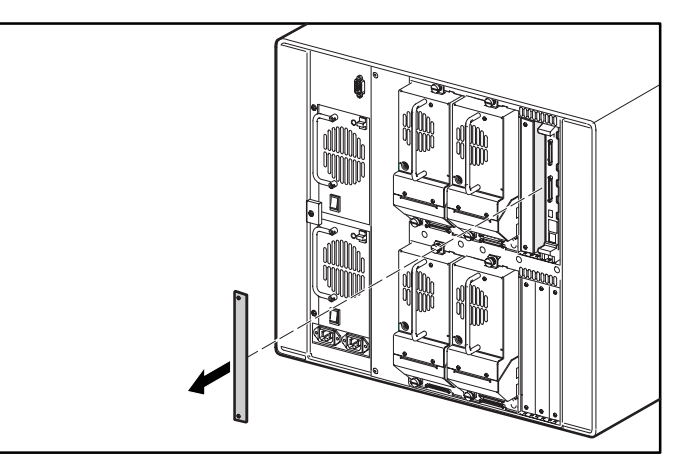

#### **Figure 3 : Retrait du cache de connecteur d'option central supérieur (MSL5052)**

**ATTENTION :** le contrôleur de la librairie doit toujours être logé dans le connecteur PCI à l'extrême droite. L'insertion d'une carte d'option dans ce connecteur risque d'endommager le fond de panier et de rendre la librairie inopérante.

- 3. Conservez la plaque du cache de connecteur d'option pour la réutiliser ultérieurement.
- 4. Insérez soigneusement le routeur NSR dans les rails de guidage supérieurs et inférieurs du connecteur d'option approprié. Reportez-vous aux figures 4 et 5.

**IMPORTANT :** les connecteurs SCSI doivent être au niveau de la partie inférieure de la carte.

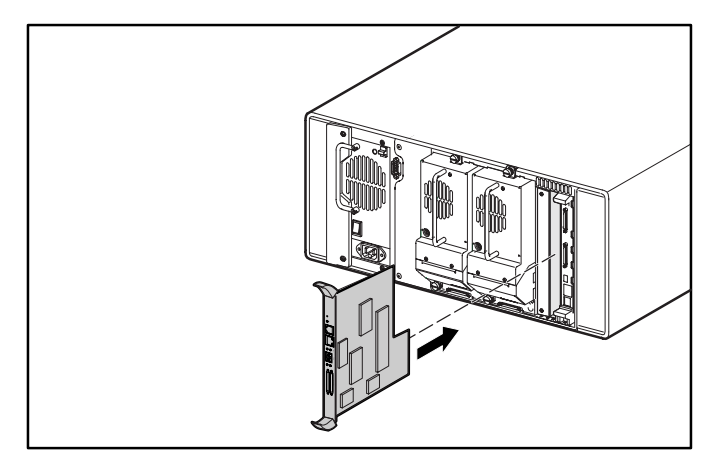

**Figure 4 : Installation du routeur NSR (MSL5026)**

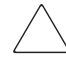

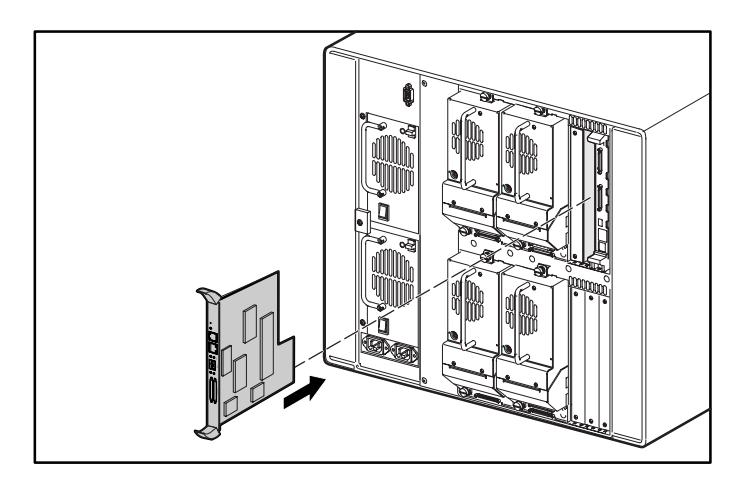

#### **Figure 5 : Installation du routeur NSR (MSL5052)**

5. Insérez le routeur NSR dans le connecteur d'option.

Vous sentirez une certaine résistance dès que le NSR commence à s'assembler avec le fond de panier de la librairie.

- 6. Appliquez juste la force nécessaire pour ajuster le routeur NSR sur le fond de panier de la librairie et assurer une connexion correcte.
- 7. Resserrez les vis de maintien du routeur NSR.

**ATTENTION :** si votre librairie est opale (beige), assurezvous que vous avez bien installé le kit de mise à niveau thermique Fibre Channel. Ne pas installer le kit de mise à niveau thermique Fibre Channel dans les librairies opales (beiges) risque de provoquer des dégâts matériels ou des pertes de données.

- 8. Pour les modèles de bureau : remettez l'enveloppe extérieure à l'aide des quatre attaches.
- 9. Pour les modèles montés en rack : réinstallez l'unité dans le rack, faites-la glisser et assurez-vous qu'elle est bien en place.
- 10. Replacez le cordon d'alimentation et les connecteurs LAN et SCSI.
- 11. Faites basculer sur ON l'interrupteur d'alimentation situé sur le module d'alimentation électrique.
- 12. Appuyez n'importe où sur l'écran tactile GUI pour mettre la librairie sous tension.

Pour des instructions détaillées sur la configuration, reportez-vous au *Manuel de l'utilisateur du routeur de stockage réseau Compaq StorageWorks*.

## **Exemples de configuration**

Les figures 6 à 9 montrent des exemples de configurations de câblage courantes.

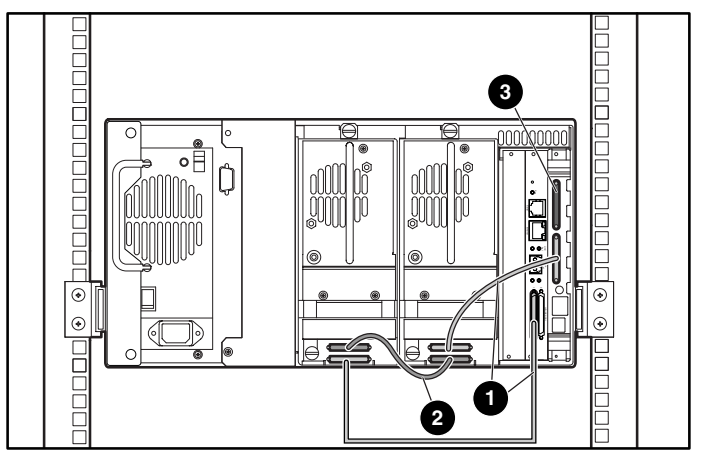

#### **Figure 6 : MSL5026 autonome**

- **0** Câble de 0,5 m
- <sup>2</sup> Câble de 0,25 m
- **Terminaison**

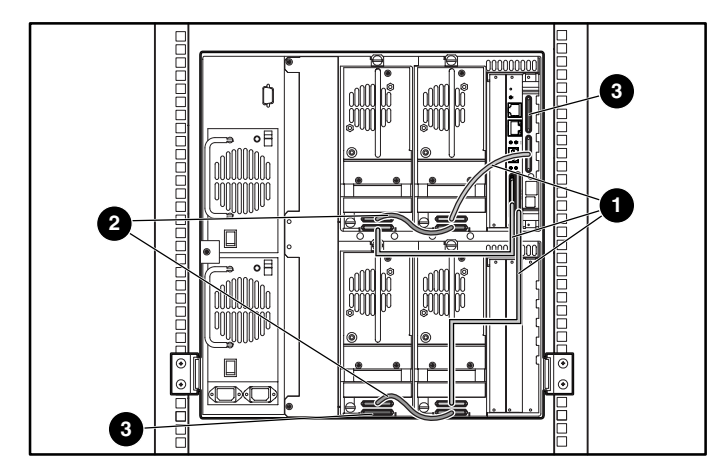

**Figure 7 : MSL5052 autonome**

- **0** Câble de 0,5 m
- Câble de 0,25 m
- **8** Terminaison

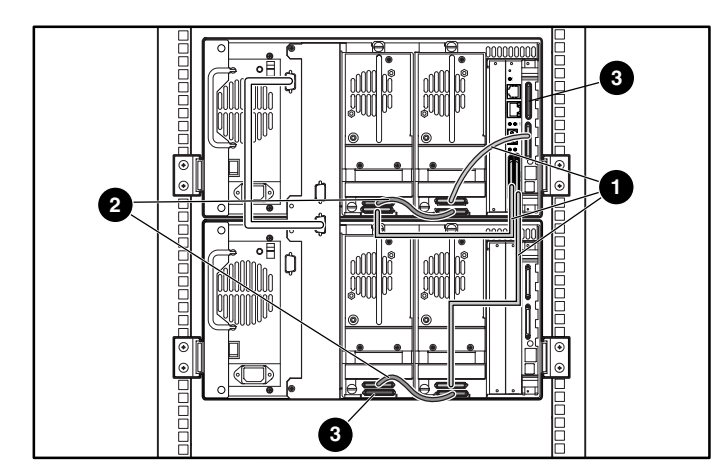

## **Figure 8 : MSL5026 empilé**

- $\bullet$  Câble de 0,5 m
- <sup>2</sup> Câble de 0,25 m
- <sup>3</sup> Terminaison

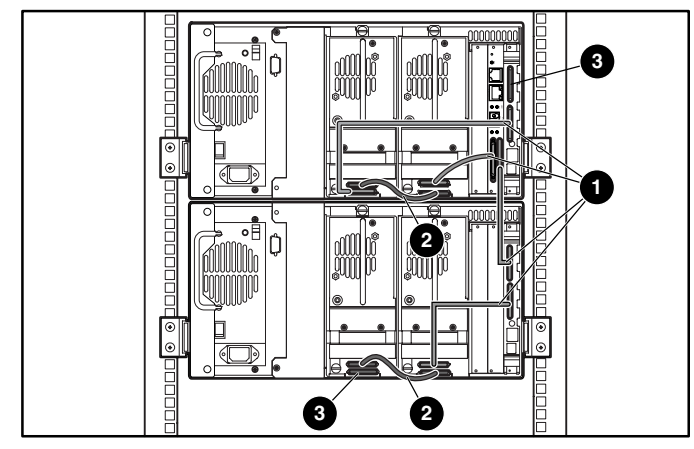

**Figure 9 : MSL5026/MSL5026 autonomes doubles**

- **0** Câble de 0,5 m
- <sup>2</sup> Câble de 0,25 m
- <sup>3</sup> Terminaison